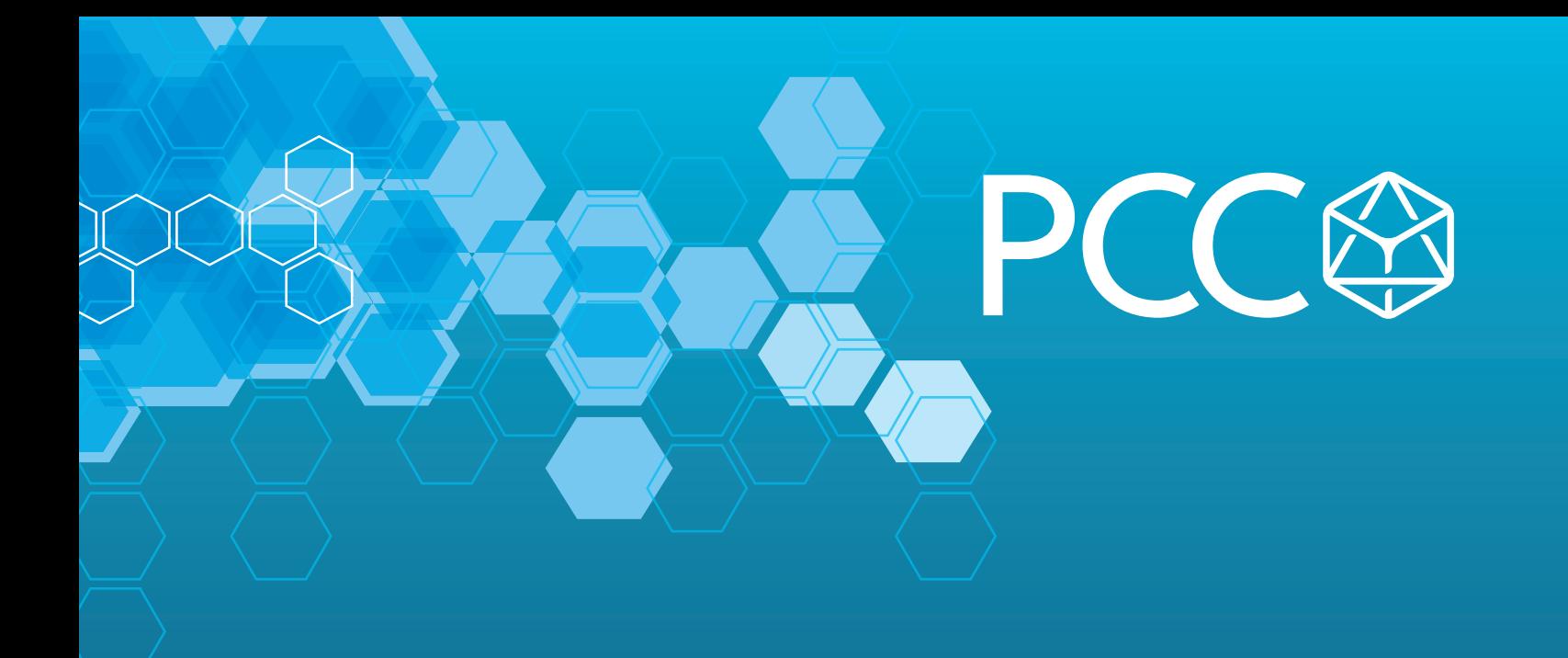

## White Paper: How to Display S120 Drive Faults Directly on HMI with No PLC Programming

By Darren McCulley, PCC

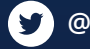

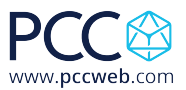

## Whitepaper: How to Display S120 Drive Faults Directly on HMI

## with No PLC Programming

- A. You should have a project with an HMI, and drive setup.
- B. The parameters in a Sinamics drive is accessed using tags via S7 communication. Generally, all parameters can be accessed via the HMI. It depends if a parameter is a read (r) parameter or settable (p) parameter whether a parameter can be written to or observed from HMI direct access. The figure below shows how to access the converter parameters in the HMI. The Parameter Number corresponds to the Data block number, and the Parameter Index corresponds to the Drive Object Number + Data Block Offset. The G120 always has a Drive Object value of 1.

The Drive object for an S120 can be found under the telegram configuration in Starter

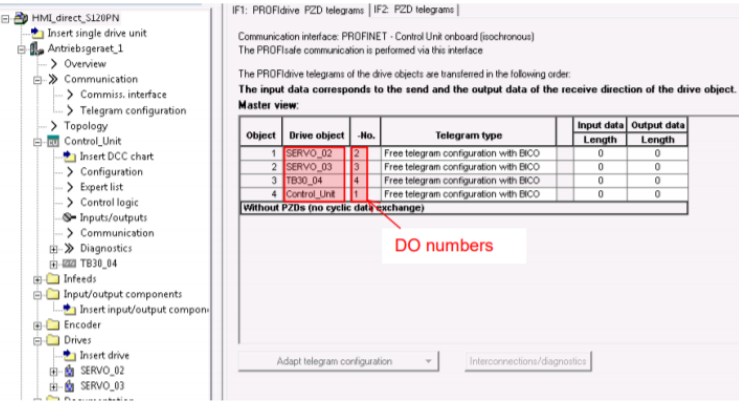

In TIA Portal the Drive Object Number can be seen in the Device View of the drive under Device Overview.

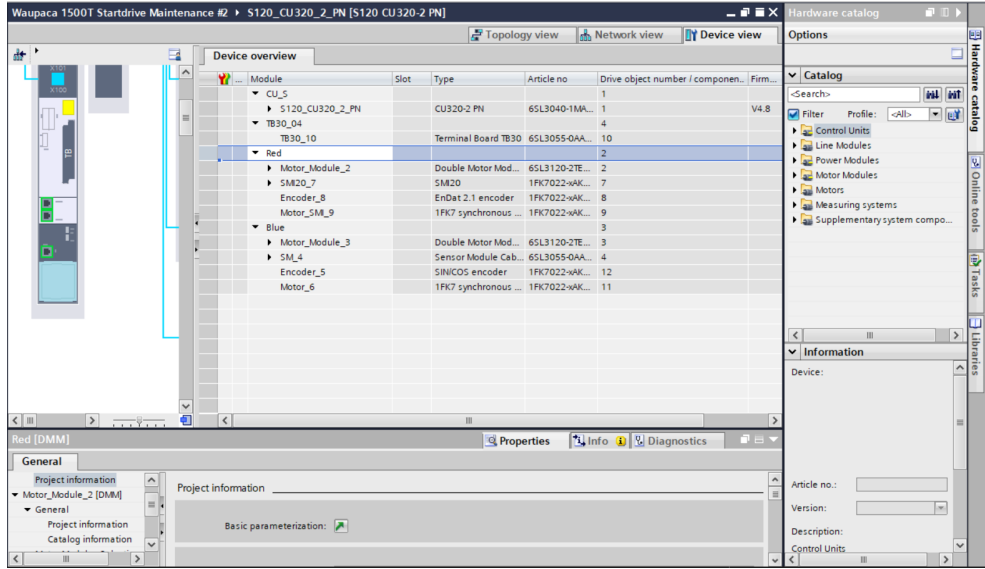

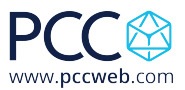

1. Under your HMI connections add a connection with the Simatic S7300/400 driver and the Station IP address of your drive, mine is 192.168.0.2.<br>The Siemens - C:Wsersdimccuiley/Documents/Automation/G120 Alarms to HAM(G120 Alarms to HAM)

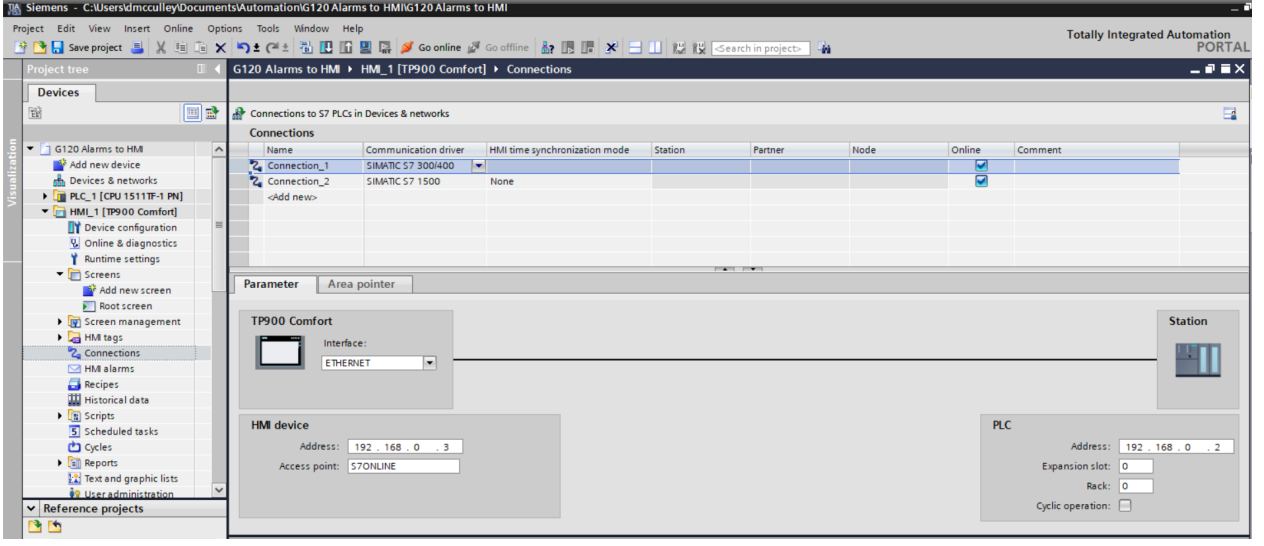

2. Drag and drop an Alarm View into your alarm screen of the HMI.

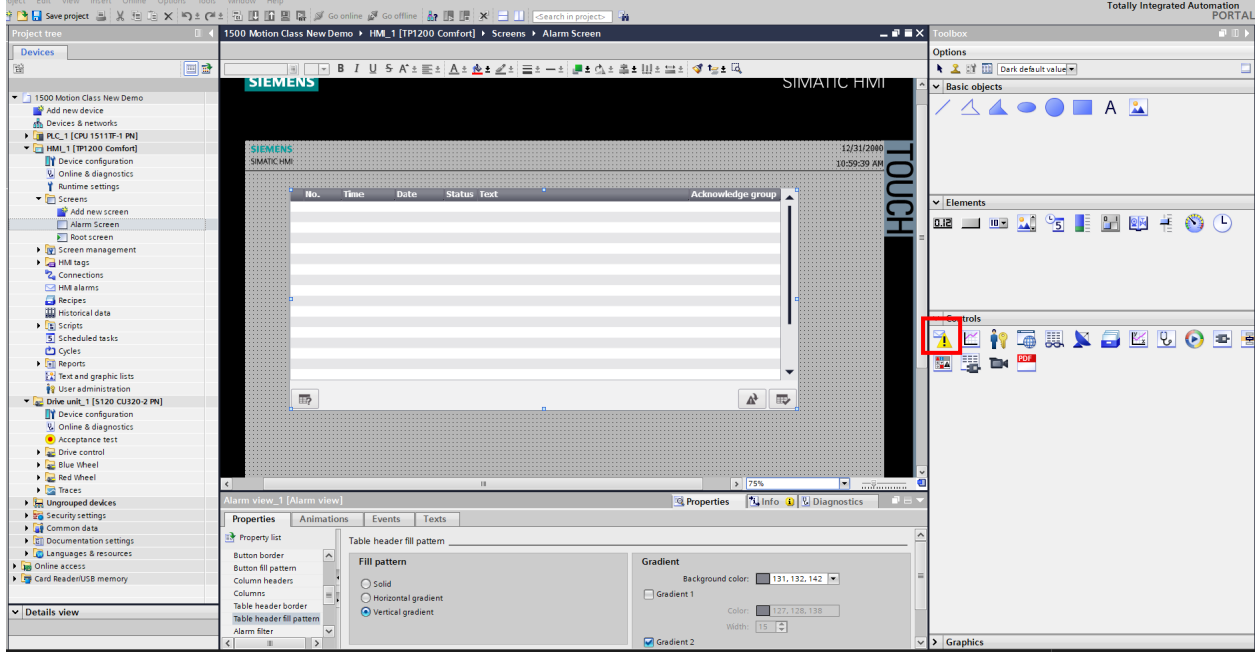

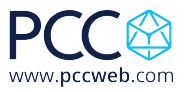

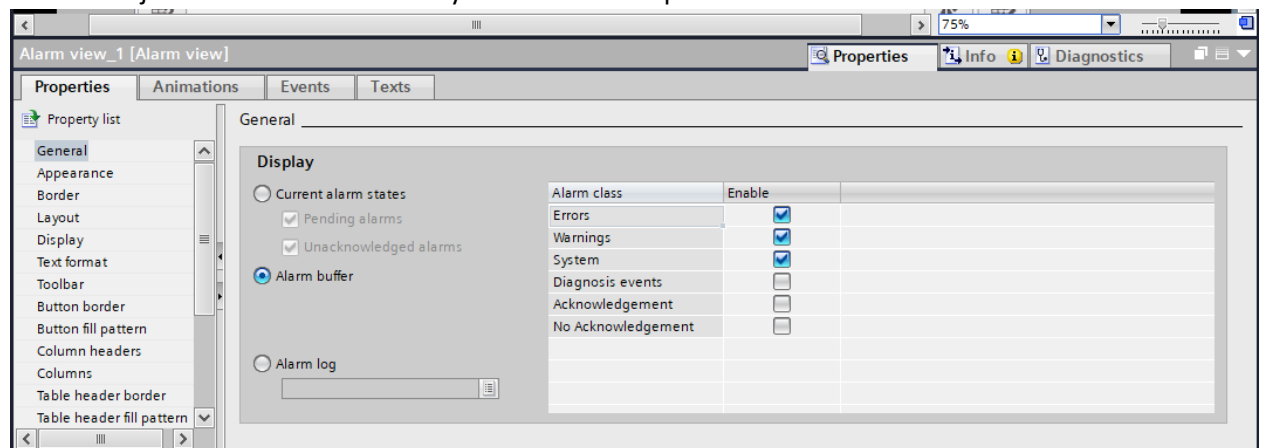

3. You can adjust what alarms or faults you see in the Properties tab.

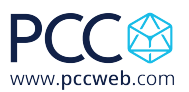

- 4. Open the HMI tag table and configure as below adding a tag for Fault Number and Warning number. Notice the addresses correspond to the parameter numbers for drive faults and alarms and the corresponding drive object number. I have alarms for the control unit and two drives setup. Add tags as needed for your drives. Make sure the connection is the one you setup in step 1. Also make sure the Acquisition Cycle is set for Cyclic Continuous. You can set the Acquisition cycle time as desired.
	- a. The address compromises the parameter number, index, and drive object number. DB<parameter number>.DBW<data block offset
	- b. The data block offset is formed from the drive object number and the parameter index. Data block offset = 1024\* drive object number + parameter index For drive object 2 the data block offset =  $1024*2$  +parameter index

## **Examples for various parameters**

Drive object 1: **HMI** variable Parameter p1120[0] Floatingpoint32 DB1120.DBD1024 number Paran Data bl Parameter p1120[1] Floatingpoint32 DB1120.DBD1025 **HMI variable:** Drive object 2/3: Parameter r0035 (DO 2) Floatingpoint32 DB35.DBD2048 number Parameter index Data block no ∕<br>nber Data block offse DB35.DBD3072 Parameter r0035 (DO 3) Floatingpoint32 Drive object 1:  $\Rightarrow$  HMI variable: Parameter r2050[0] Integer16 DB2050.DBW1024 number Para Data block nu ∕<br>nber Data block offse ter index Parameter r2050[1] Integer16 DB2050.DBW1025 Drive object 2: **HMI variable:** 

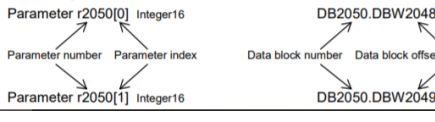

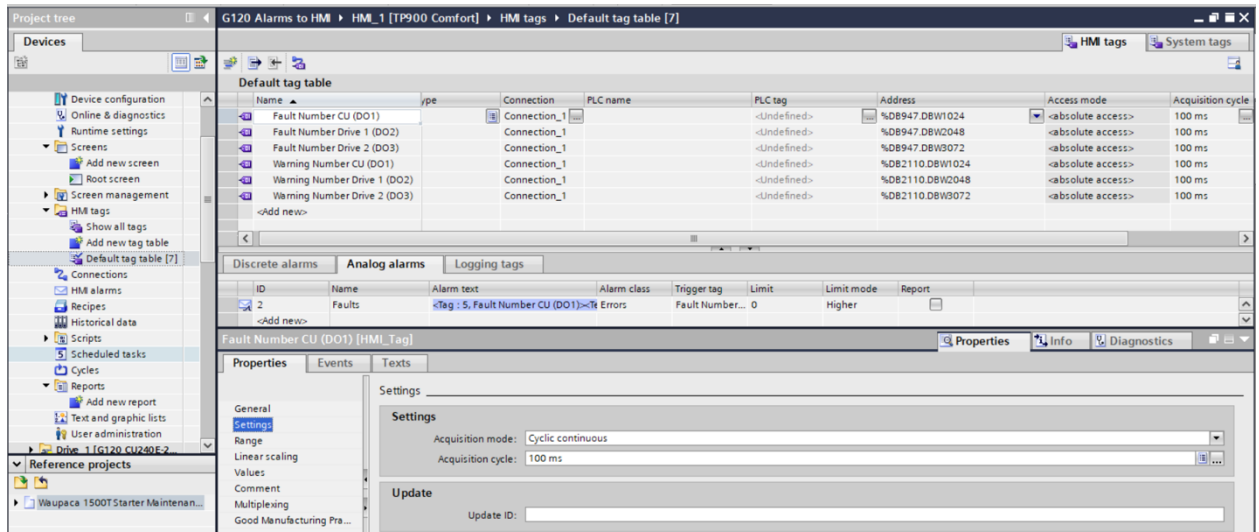

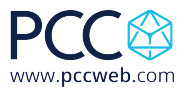

5. The fault and alarm list have to be converted in to Excel format using the XML parser. The current faults and alarms can be found at Siemens Industry Online Support: https://support.industry.siemens.com/cs/products?mfn=ps&lc=en-WW. Information on how to use and download the XML Parser is at the following link: https://support.industry.siemens.com/cs/document/77467239/transforming-warning-anderror-messages-of-a-sinamics-drive-with-the-aid-of-the-xml-parser-and-integrating-them-into-astep-7-hmi-project?dti=0&lc=en-WW Download and install the XML parser or download the Excel formatted fault list here on the PCC

website.

6. Under the Reports menu item, create a Text List for fault and warning messages of the drive called Faults and Alarms.

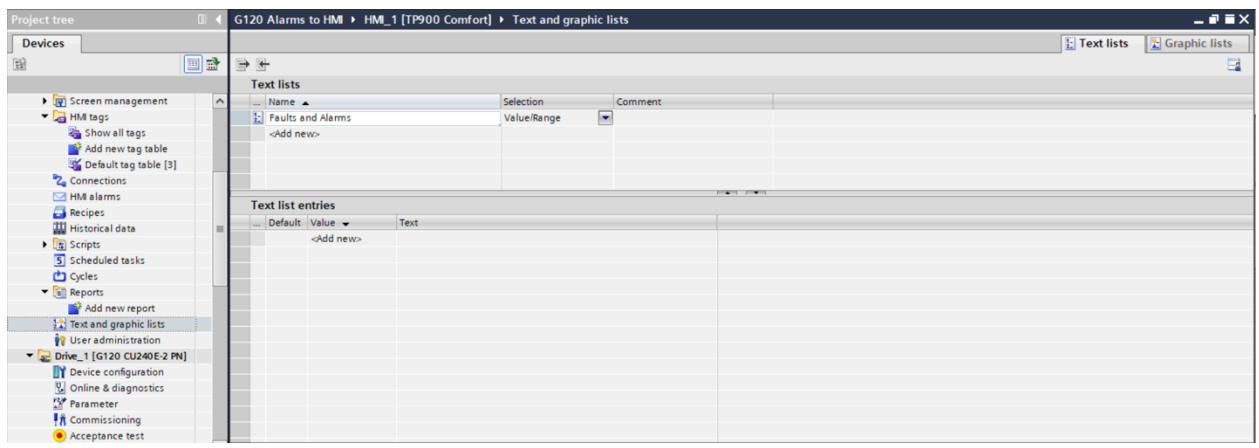

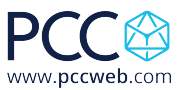

7. Double click on <Add new> then click the drop down and change the type to Single value.

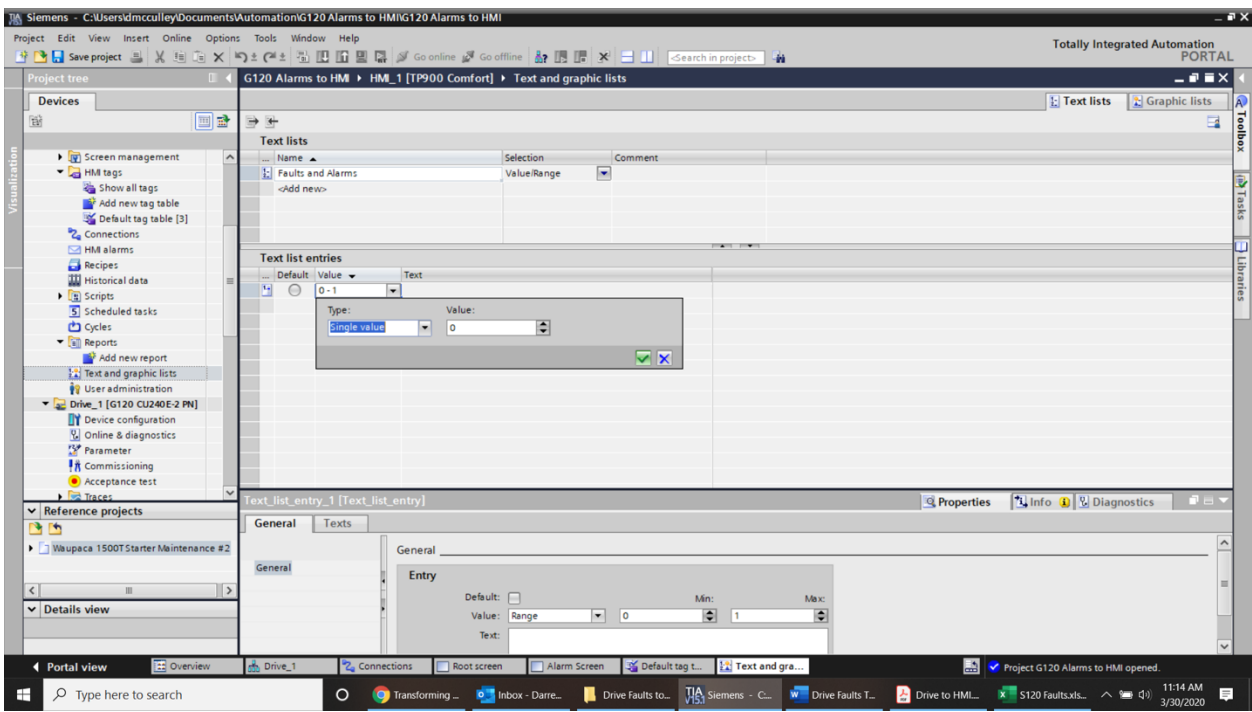

8. Highlight all the faults and alarms in Excel and copy them.

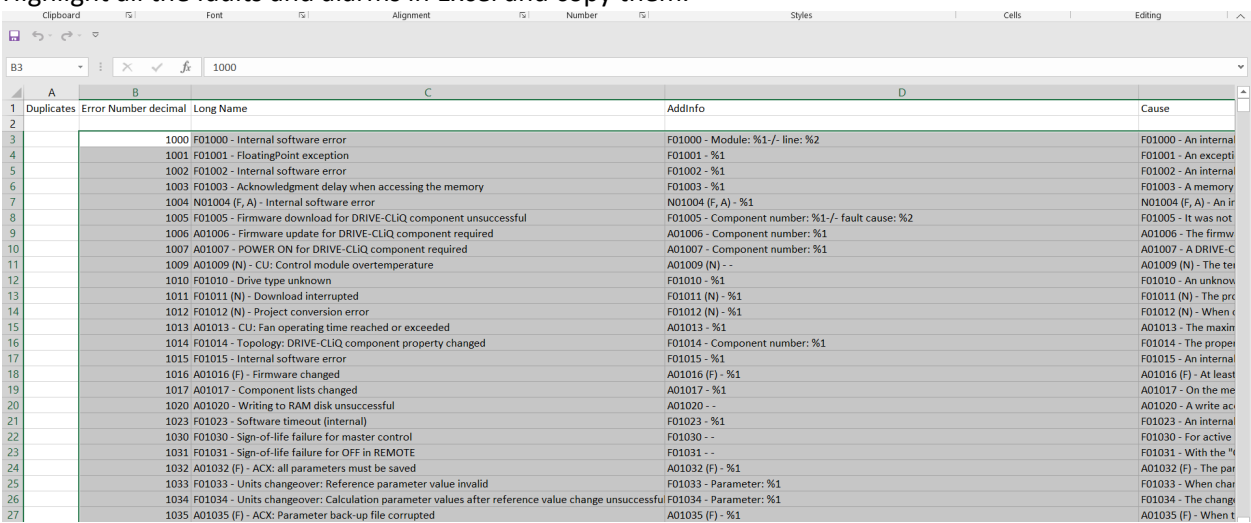

Styles

Calle

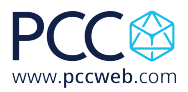

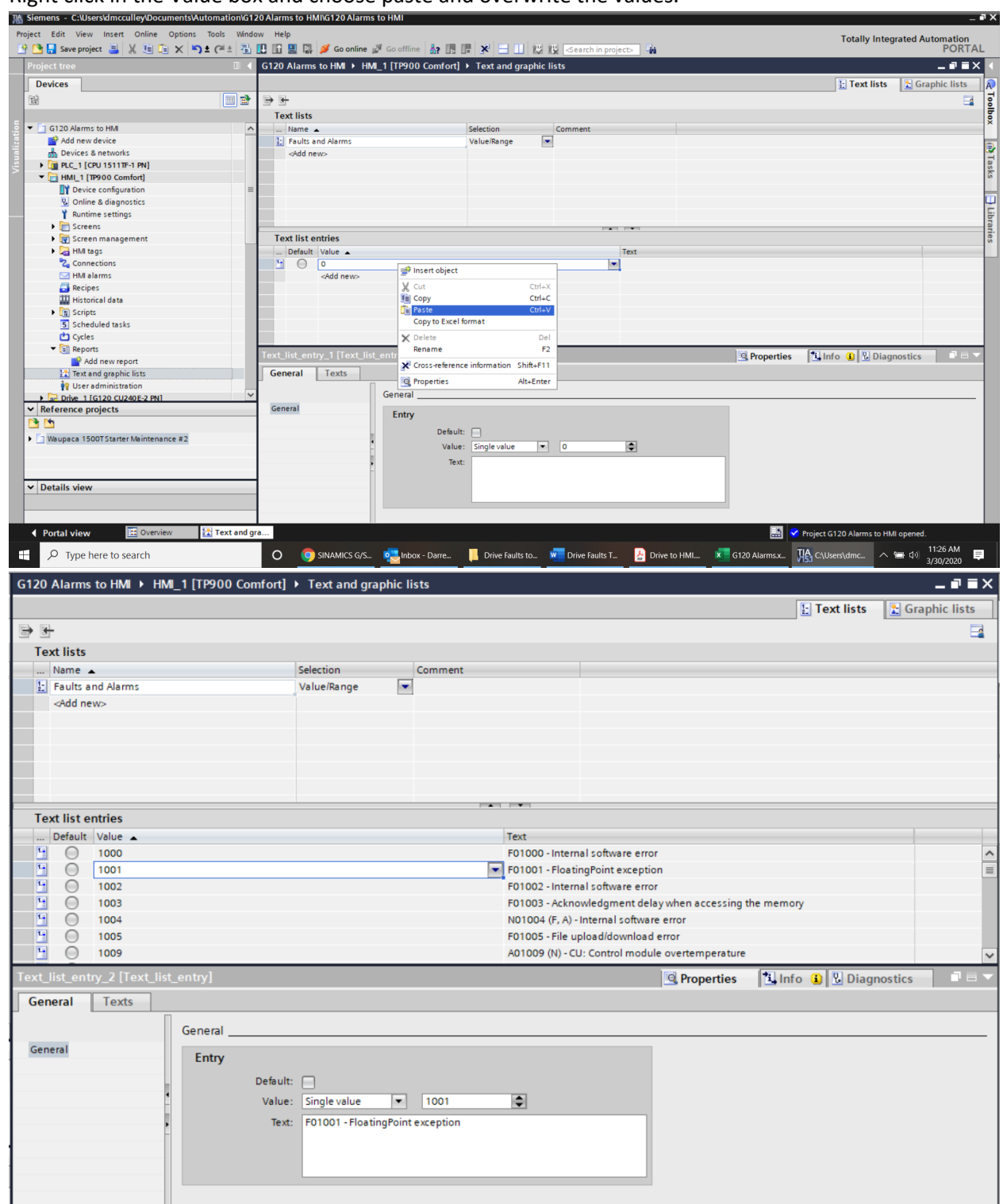

9. Right click in the Value box and choose paste and overwrite the values.

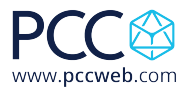

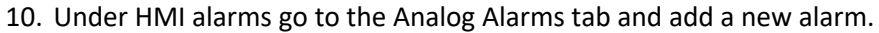

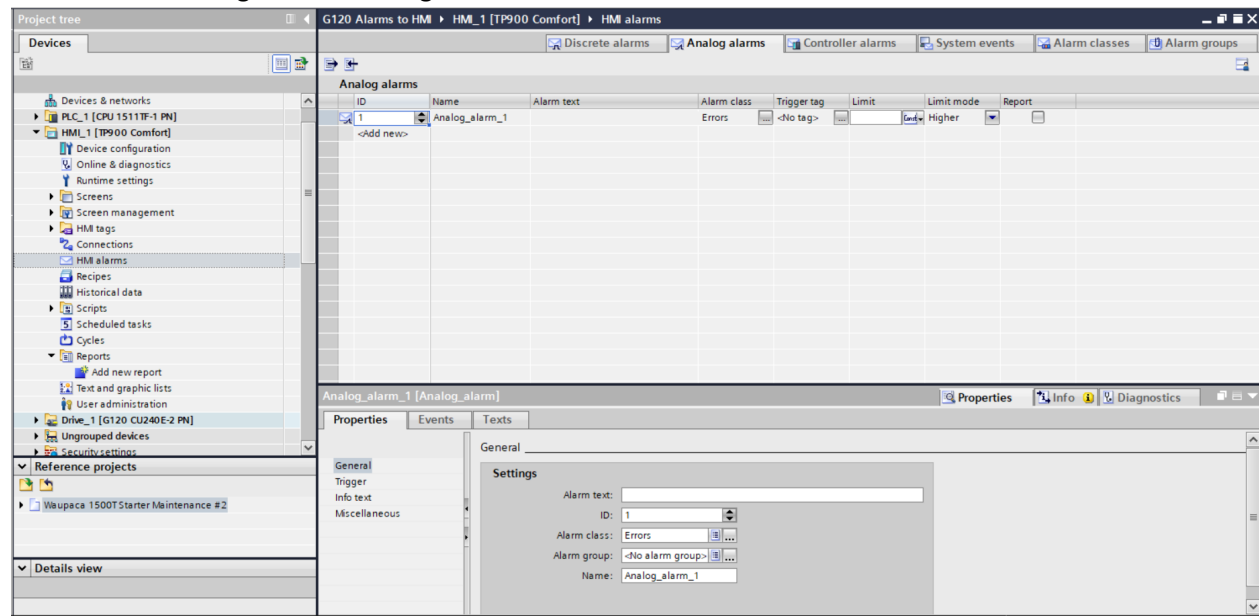

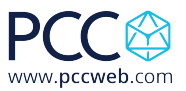

11. In the Inspector Window go to the Properties tab then General. Type in the name of the drive object that the alarm pertains to, my first one is for my control unit. You can add any text you want to display when this alarm is triggered.

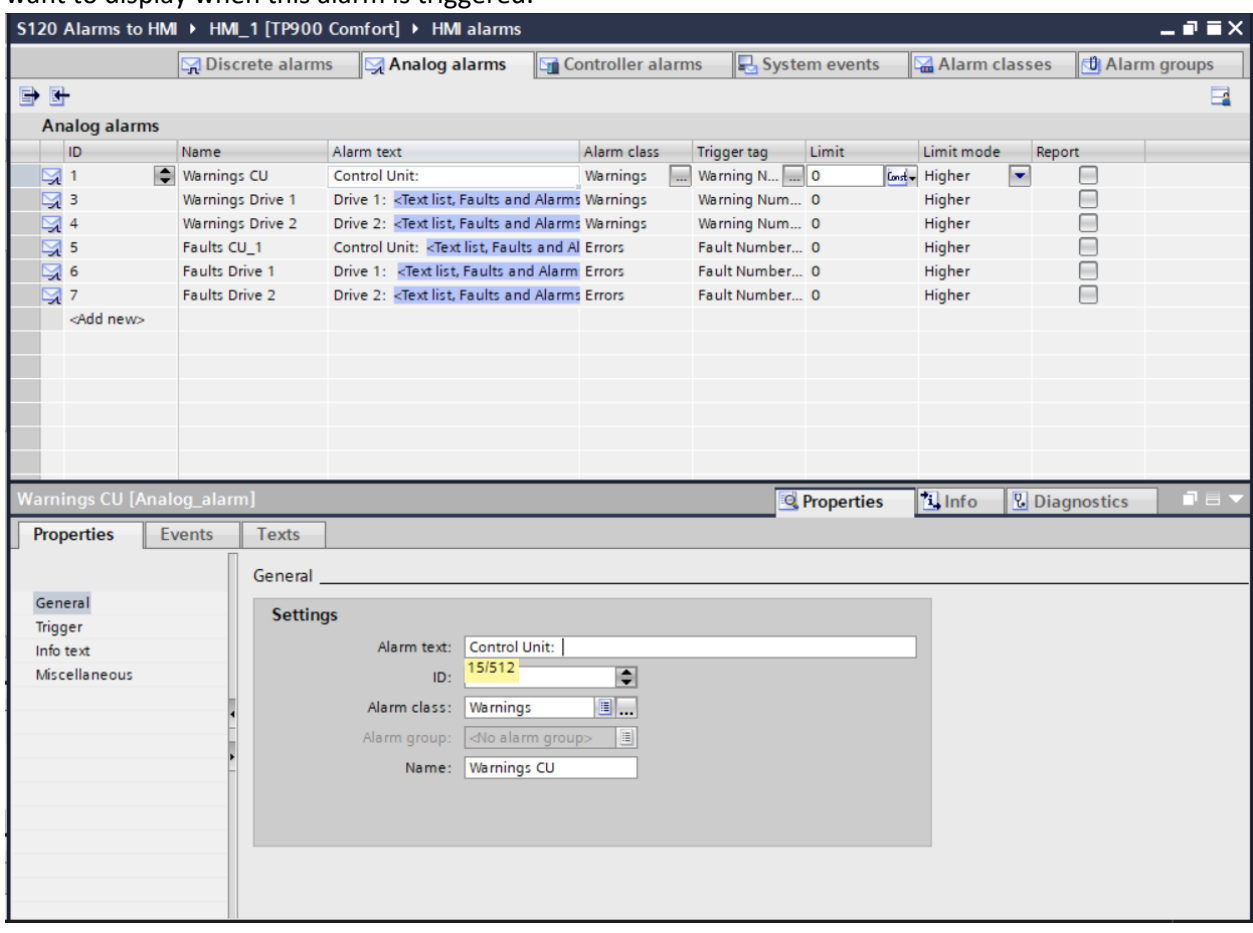

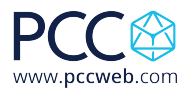

12. Right click on the Alarm Text window and choose Insert text list field…

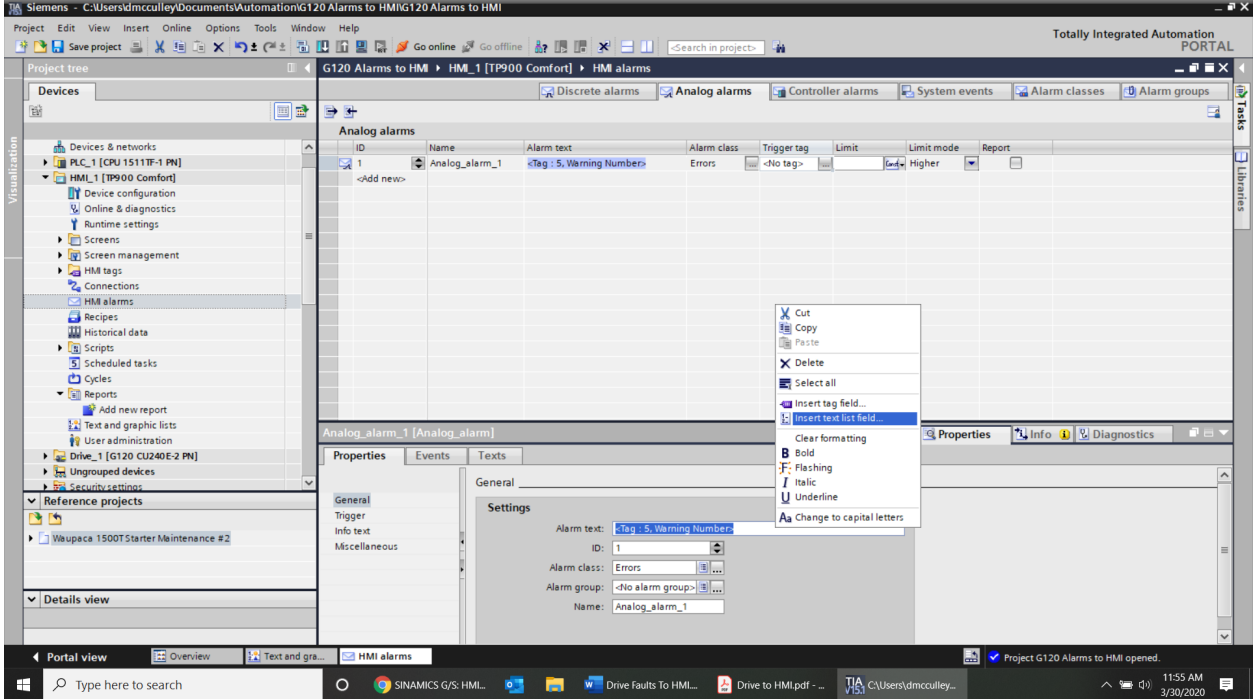

13. Click on the Text List icon and choose the Faults and Alarms text list.

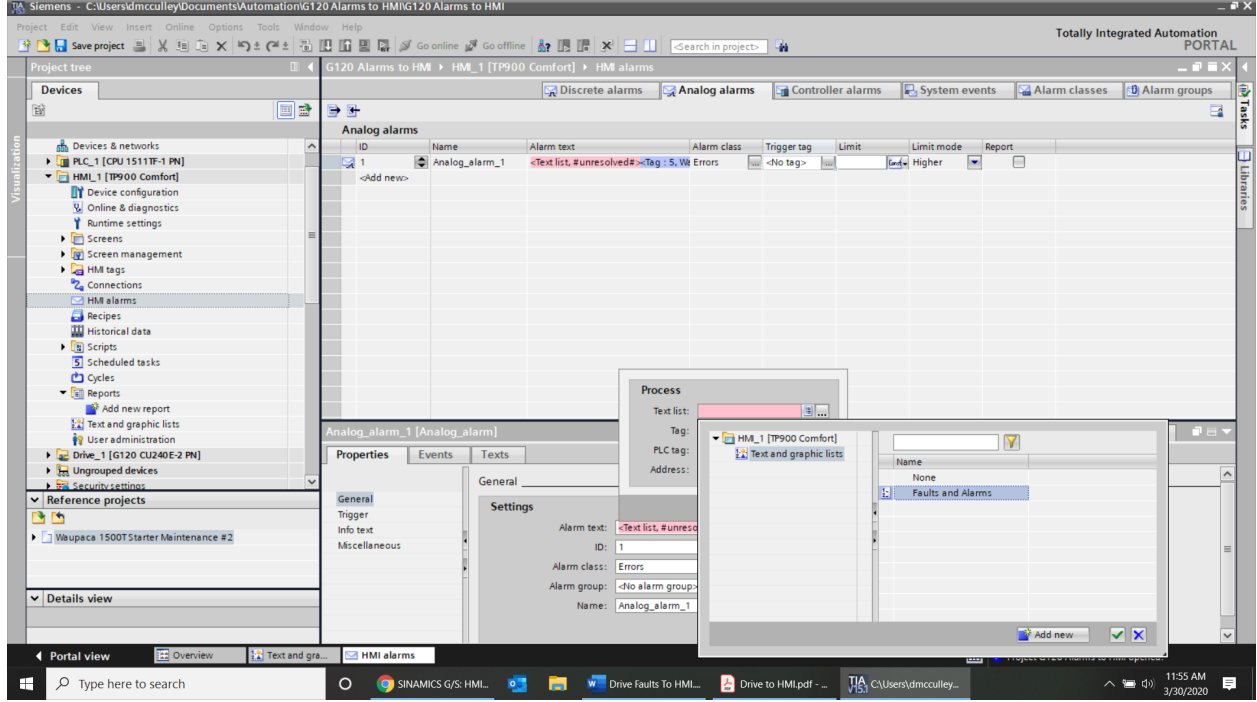

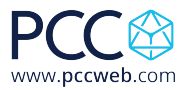

 $\sqrt{2}$ 

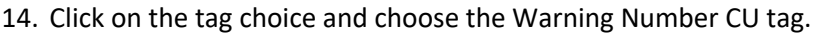

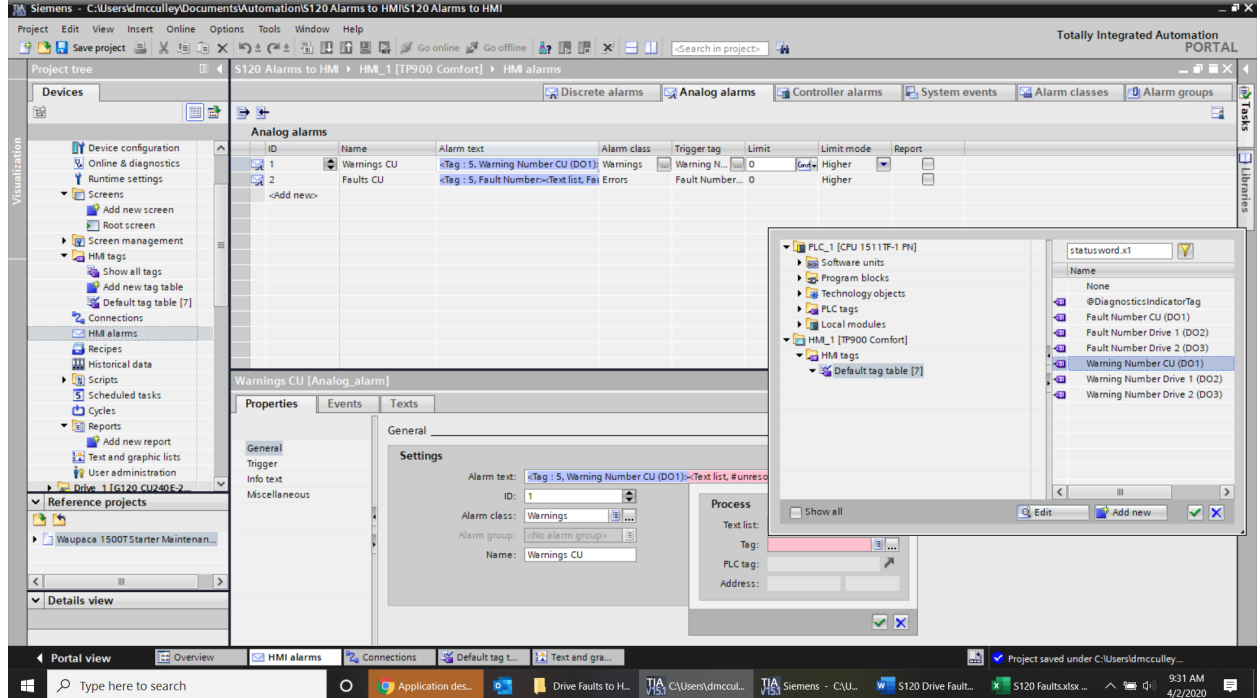

15. In the Analog Alarms tab choose the Trigger Tag as Warning Number CU. Rename the Analog\_alarm\_1 to Warnings CU. Set the Limit to Constant and enter a value of 0.<br>**In Siemens - Callsers dimicualley** Documents Adultomations 5120 Alarms to i HAMI

| Project tree                                |                      | S120 Alarms to HMI ▶ HMI_1 [TP900 Comfort] ▶ HMI alarms |                                                                                                    |                                                                                                    |             |                             |                       |                          |                                  | $ \bullet$ $\overline{=}$ $\times$ |
|---------------------------------------------|----------------------|---------------------------------------------------------|----------------------------------------------------------------------------------------------------|----------------------------------------------------------------------------------------------------|-------------|-----------------------------|-----------------------|--------------------------|----------------------------------|------------------------------------|
| <b>Devices</b>                              |                      |                                                         |                                                                                                    | Discrete alarms                                                                                                    |             | Analog alarms               | Controller alarms     | System events            | Alarm classes                    | <b>U</b> Alarm groups              |
| <b>DB</b>                                   | 日号                   |                                                         |                                                                                                    |                                                                                                    |             |                             |                       |                          |                                  | $\Box$                             |
|                                             | <b>Analog alarms</b> |                                                         |                                                                                                    |                                                                                                    |             |                             |                       |                          |                                  |                                    |
| Device configuration<br>$\hat{\phantom{a}}$ | ID                   | Name                                                    | Alarm text                                                                                                    |                                                                                                    | Alarm class | Limit<br><b>Trigger tag</b> | Limit mode            | Report                   |                                  |                                    |
| <b>2.</b> Online & diagnostics              | 뎧 1                  | Warnings CU                                             |                                                                                                    | <tag: (do1):="" 5,="" cu="" number="" td="" warning="" warnings<=""><td></td><td><math>\Box</math> [:U (DO1) <math>\Box</math> 0</td><td>God Higher</td><td><math>\overline{\phantom{0}}</math></td><td></td><td></td></tag:> |             | $\Box$ [:U (DO1) $\Box$ 0   | God Higher            | $\overline{\phantom{0}}$ |                                  |                                    |
| Runtime settings                            | $\boxtimes$ 2        | <b>Faults CU</b>                                        |                                                                                                    | <tag: 5,="" fault="" number=""><text errors<="" fai="" list,="" td=""><td></td><td></td><td></td><td></td><td></td><td></td></text></tag:>                                                                                    |             |                             |                       |                          |                                  |                                    |
| $\blacksquare$ Screens                      | <add new=""></add>   |                                                         |                                                                                                    |                                                                                                    |             | ET PLC_1 [CPU 1511TF-1 PN]  |                       |                          | $\triangledown$<br>statusword.x1 |                                    |
| Add new screen                              |                      |                                                         |                                                                                                    |                                                                                                    |             | <b>FRE</b> Software units   |                       |                          | Name                             |                                    |
| $\blacktriangleright$ Root screen           |                      |                                                         |                                                                                                    |                                                                                                    |             | Program blocks              |                       |                          | None                             |                                    |
| ▶ v Screen management                       |                      |                                                         |                                                                                                    |                                                                                                    |             | Technology objects          |                       | €                        | <b>@DiagnosticsIndicatorTag</b>  |                                    |
| - HM tags                                   |                      |                                                         |                                                                                                    |                                                                                                    |             | PLC tags                    |                       | <b>KEE</b>               | Fault Number CU (DO1)            |                                    |
| Show all tags                               |                      |                                                         |                                                                                                    |                                                                                                    |             | <b>In Local modules</b>     |                       | <b>di</b>                | Fault Number Drive 1 (DO2)       |                                    |
| Add new tag table                           |                      |                                                         |                                                                                                    |                                                                                                    |             | - Film_1 [TP900 Comfort]    |                       | <b>KEI</b>               | Fault Number Drive 2 (DO3)       |                                    |
| Default tag table [7]                       |                      |                                                         |                                                                                                    |                                                                                                    |             | $\frac{1}{2}$ HM tags       |                       | €                        | Warning Number CU (DO1)          |                                    |
| <sup>2</sup> Connections                    |                      |                                                         |                                                                                                    |                                                                                                    |             |                             | Default tag table [7] | k⊡                       | Warning Number Drive 1 (DO2)     |                                    |
| M alarms                                    |                      |                                                         |                                                                                                    |                                                                                                    |             |                             |                       | <b>KEI</b>               | Warning Number Drive 2 (DO3)     |                                    |
| Recipes                                     |                      |                                                         |                                                                                                    |                                                                                                    |             |                             |                       |                          |                                  |                                    |
| <b>Historical data</b>                      |                      |                                                         |                                                                                                    |                                                                                                    |             |                             |                       |                          |                                  |                                    |
| $\blacktriangleright$ $\boxed{3}$ Scripts   |                      | <b>Namings CU [Analog alarm]</b>                        |                                                                                                    |                                                                                                    |             |                             |                       |                          |                                  |                                    |
| 5 Scheduled tasks                           |                      |                                                         |                                                                                                    |                                                                                                    |             |                             |                       |                          |                                  |                                    |
| Cycles                                      | <b>Properties</b>    | Texts<br>Events                                         |                                                                                                    |                                                                                                    |             |                             |                       |                          |                                  |                                    |
| $\blacksquare$ <b>Reports</b>               |                      | General                                                 |                                                                                                    |                                                                                                    |             |                             |                       |                          |                                  |                                    |
| Add new report                              |                      |                                                         |                                                                                                    |                                                                                                    |             |                             |                       | $\vert \langle$          | Ш                                | $\rightarrow$                      |
| <b>Fall</b> Text and graphic lists          | General              |                                                         | <b>Settings</b>                                                                                                    |                                                                                                    |             | Q Edit<br>Show all          |                       |                          | Add new                          | $\overline{\mathbf{X}}$            |
| <sup>9</sup> User administration            | <b>Trigger</b>       |                                                         | Alarm text: <tag: (do<="" 5,="" cu="" number="" td="" warning=""><td></td><td></td><td></td><td></td><td></td></tag:> |                                                                                                    |             |                             |                       |                          |                                  |                                    |
| Drive 1 [G120 CU240E-2]                     | Info text            |                                                         |                                                                                                    |                                                                                                    |             |                             |                       |                          |                                  |                                    |
| $\vee$ Reference projects                   | Miscellaneous        |                                                         | ID: 11                                                                                                    |                                                                                                    | ÷           |                             |                       |                          |                                  |                                    |
| M                                           |                      |                                                         | Alarm class: Warnings                                                                                                 |                                                                                                    | <b>B</b> .  |                             |                       |                          |                                  |                                    |
| Vaupaca 1500TStarter Maintenan              |                      |                                                         |                                                                                                    | Alarm group: <no alarm="" group=""> =</no>                                                                                                    |             |                             |                       |                          |                                  |                                    |
|                                             |                      |                                                         |                                                                                                    | Name: Warnings CU                                                                                                    |             |                             |                       |                          |                                  |                                    |
|                                             |                      |                                                         |                                                                                                    |                                                                                                    |             |                             |                       |                          |                                  |                                    |
| $\rightarrow$<br>ш                          |                      |                                                         |                                                                                                    |                                                                                                    |             |                             |                       |                          |                                  |                                    |
| $\vee$ Details view                         |                      |                                                         |                                                                                                    |                                                                                                    |             |                             |                       |                          |                                  |                                    |
|                                             |                      |                                                         |                                                                                                    |                                                                                                    |             |                             |                       |                          |                                  |                                    |
|                                             |                      |                                                         |                                                                                                    |                                                                                                    |             |                             |                       |                          |                                  |                                    |
|                                             |                      |                                                         |                                                                                                    |                                                                                                    |             |                             |                       |                          |                                  |                                    |

White Paper: Title How to Display S120 Drive Faults Directly on HMI with No PLC Programming

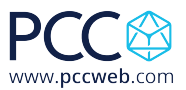

16. Repeat the same steps for all the drive objects and make sure to add Fault information for the faults and warning information for warnings as below using the Fault Number tag instead of the Warning Number tag:

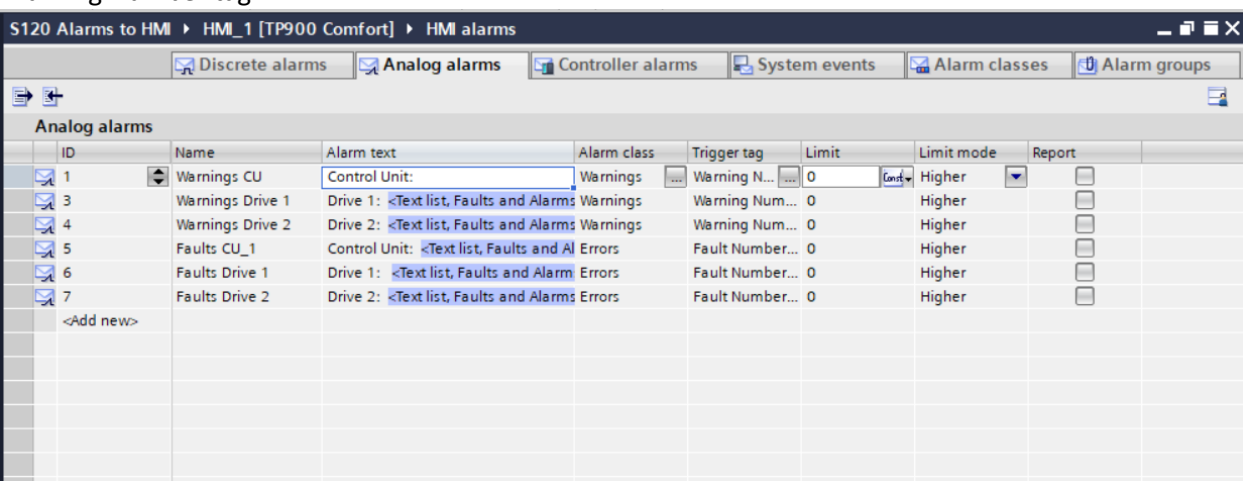

17. Save and compile your HMI. You can use HMI Simulation to test the application if you have your drive connected to your computer.

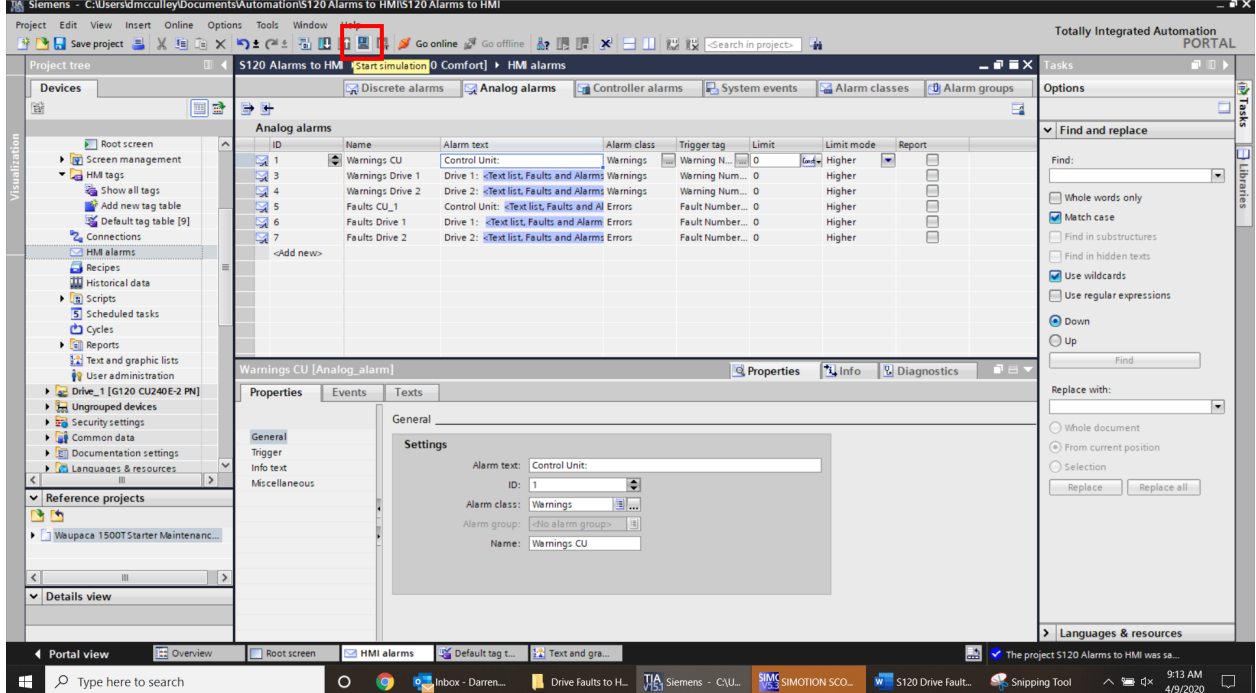

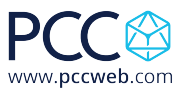

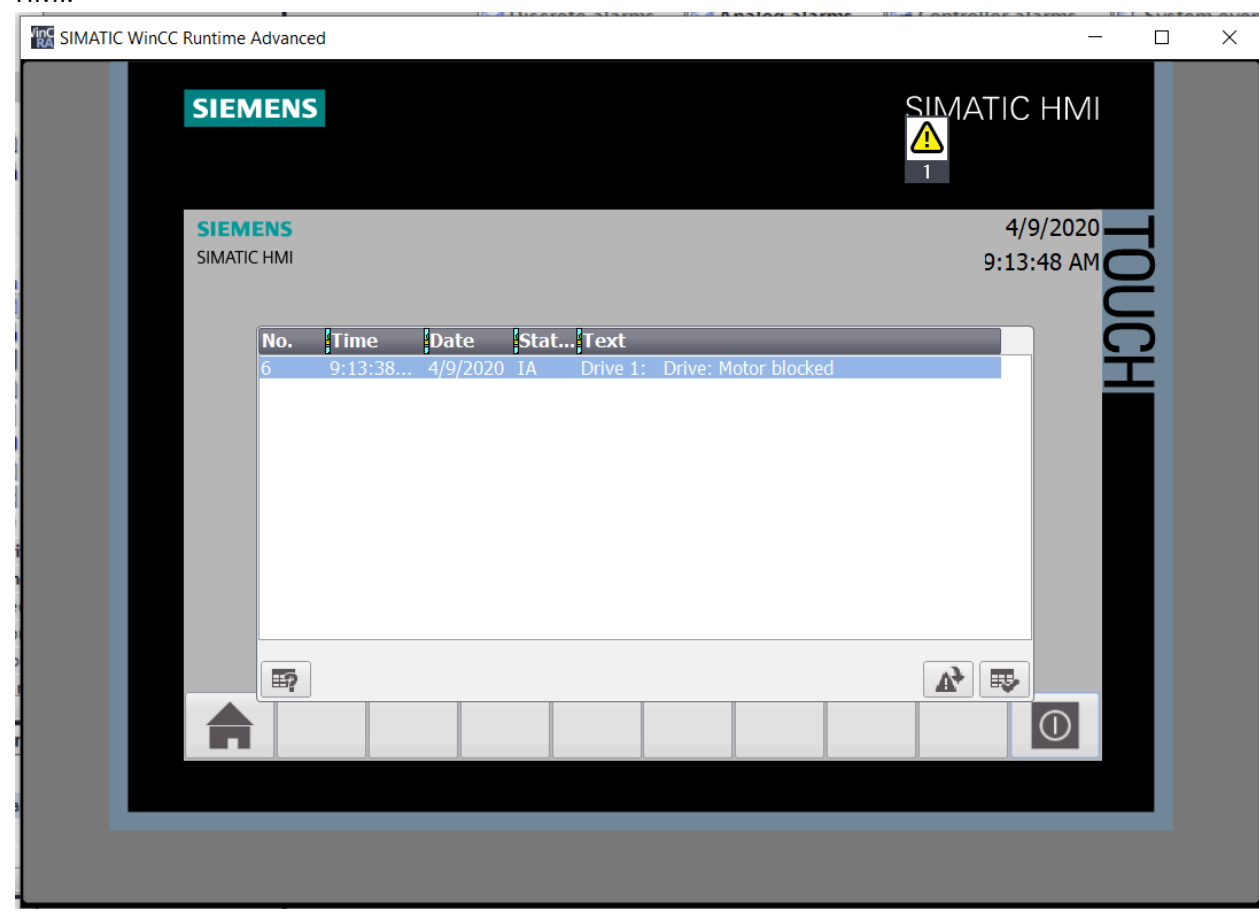

18. I created a Drive Blocked fault on my drive and you can see the alarm display on my simulated HMI.